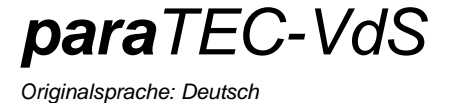

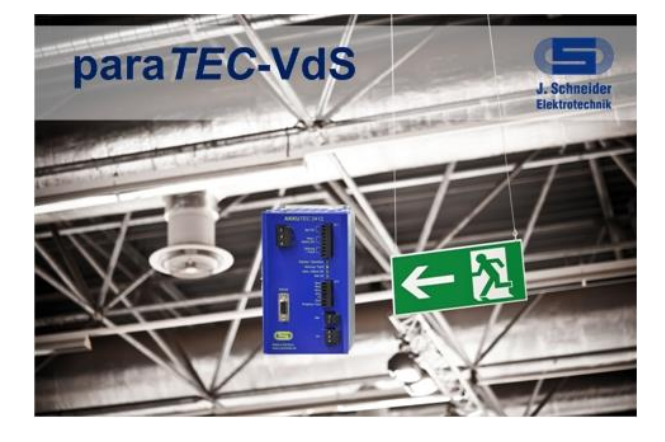

 **Betriebsanleitung**

 *PSXX-1044G01001 (***para***TEC-VdS)*

## **Seite**

## **Inhalt**

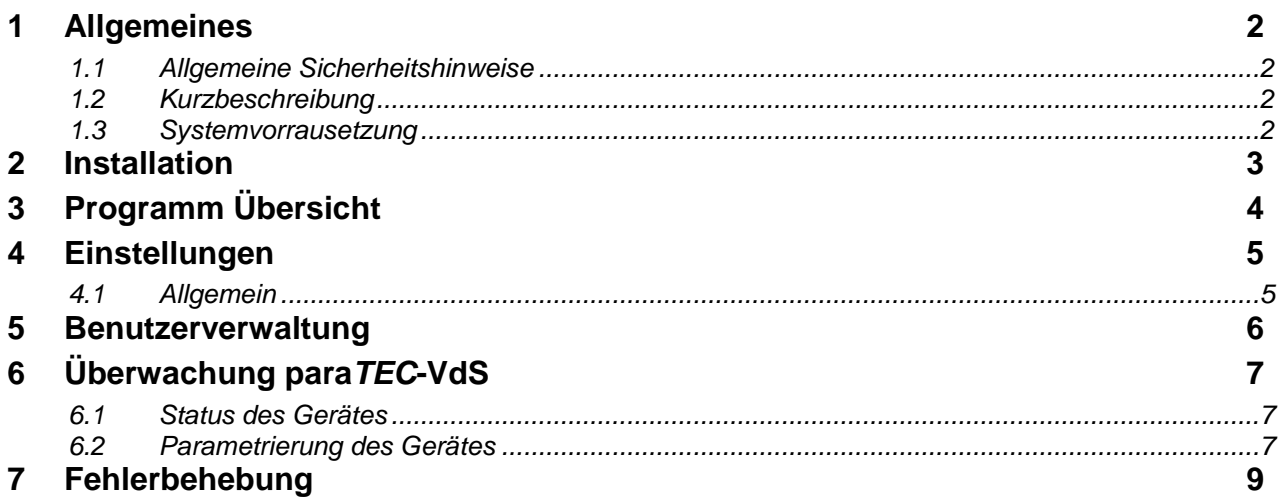

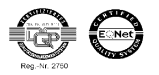

*Originalsprache: Deutsch*

## <span id="page-1-0"></span>**1 Allgemeines**

### <span id="page-1-1"></span>**1.1 Allgemeine Sicherheitshinweise**

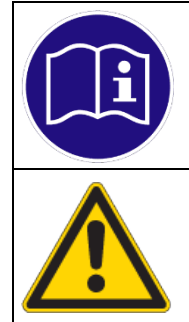

#### **HINWEIS**

*Vor der Installation bzw. Benutzung der Software ist die Betriebsanleitung zu lesen. Die Anweisungen sind einzuhalten. Bei Nichtbeachtung droht der Verlust sämtlicher Gewährleistungsansprüche!*

#### **WARNUNG**

*Vor der Inbetriebnahme muss durch den Benutzer überprüft werden, ob die eingestellten Parameter einen sicheren Betrieb zulassen und keine undefinierten Betriebszustände entstehen. Der Benutzer ist für die Einstellungen selbst verantwortlich. Die voreingestellte Werte sind als Vorschläge anzusehen.*

### <span id="page-1-2"></span>**1.2 Kurzbeschreibung**

*Die* **para***TEC-VdS Software dient dazu die VdS-Zertifizierten DC-USV Geräte zu überwachen und zu parametrieren. Am Geräte selbst befinden sie für die Fehleranzeige lediglich eine rote LED mit welcher ein Fehler signalisiert wird. Über die Software kann die genaue Ursache für diesen Fehler diagnostiziert werden.*

*Des Weiteren ist es möglich bestimmt Parameter im Geräte den Einsatzbedingungen anzupassen.*

#### <span id="page-1-3"></span>**1.3 Systemvorrausetzung**

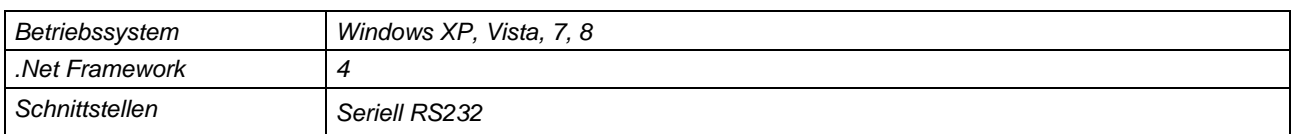

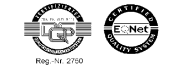

*Originalsprache: Deutsch*

## <span id="page-2-0"></span>**2 Installation**

*Beenden Sie vor der Installation der Software alle Anwendungen auf Ihrem Rechner und deinstallieren sie alle älteren Versionen der Software. Zur Installation führen Sie bitte die Setup-Datei* **para***TEC-VdS Setup xx.xx.xx aus. Die sechs x stehen für die aktuelle Version. Anschliessend installiert die Anwendung die* **para-***TEC-VdS Software menügesteuert auf Ihrem PC.*

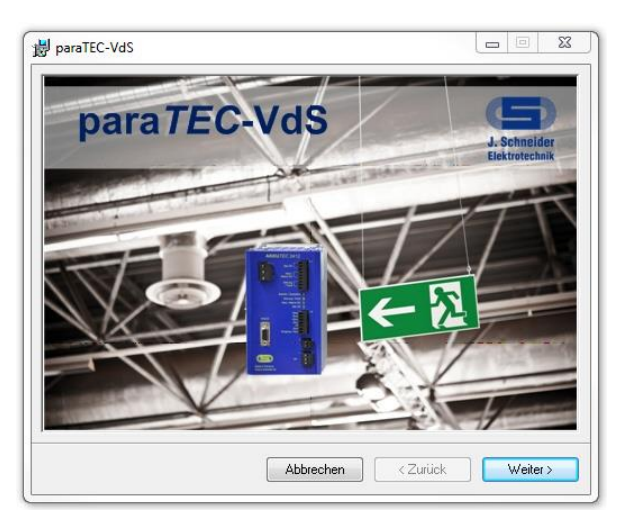

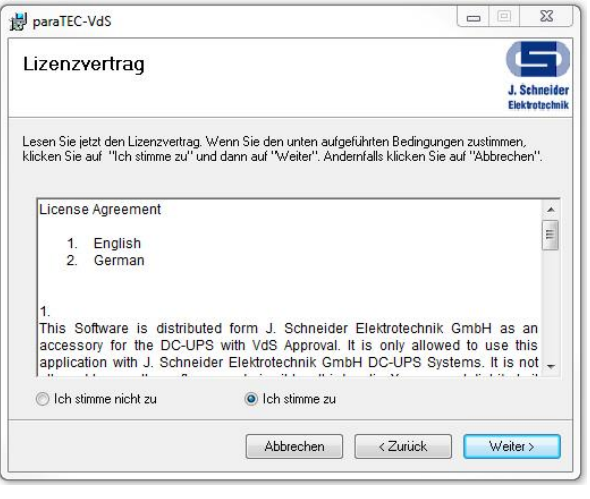

*Startbildschirm der Installation Vor der Installation muss dem Lizenzvertag zustimmen werden*

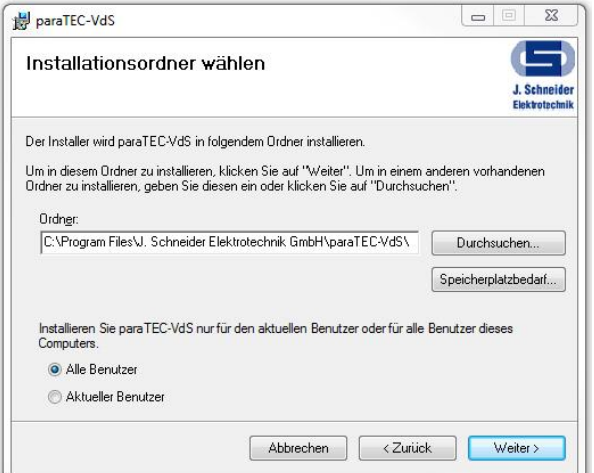

*Installationsordner Auswahl*

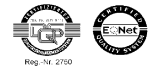

*Originalsprache: Deutsch*

## <span id="page-3-0"></span>**3 Programm Übersicht**

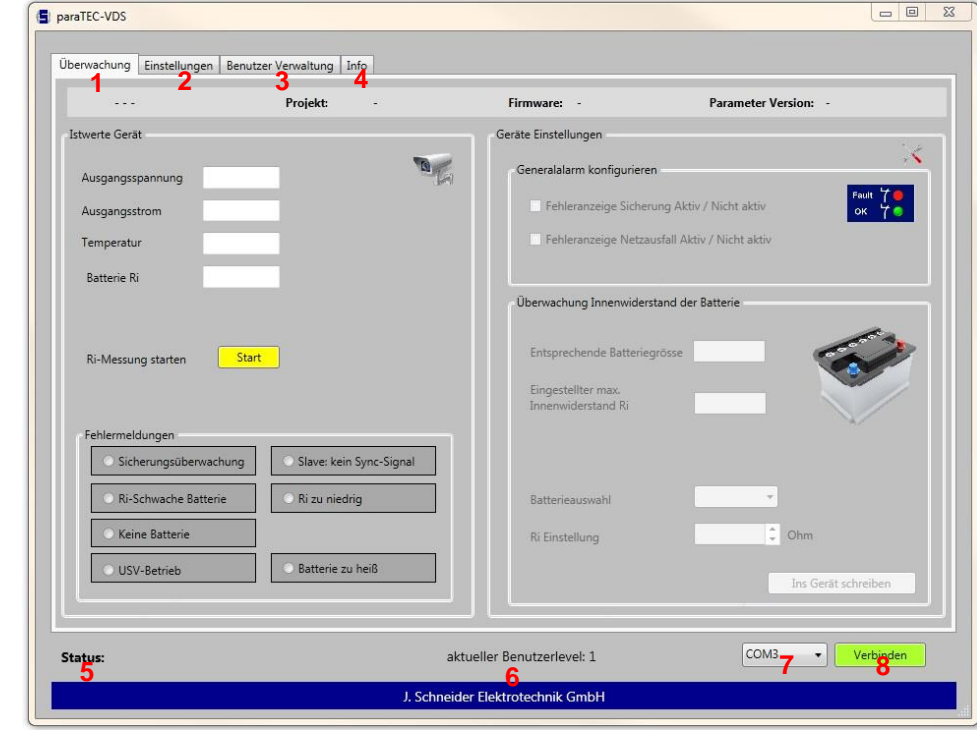

*Nach dem Start der* **para***TEC-VdS erscheint der Überwachungsbildschirm mit folgenden Funktionen:*

- *1. Fenster mit allen Informationen über den Zustand der USV und einige Konfigurierungsmöglichkeiten.*
- *2. Änderung der Software Einstellungen*
- *3. Im Fenster der Benutzerverwaltung können die verschieden Benutzer-Level aktiviert*
- *4. Informationen über die Software*
- *5. der aktuelle Status der Software*
- *6. aktueller Administrationsgrad des Benutzers*
- *7. Auswahl der richtigen Schnittstelle*
- *8. Verbindung zum Gerät aufbauen*

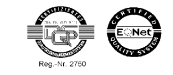

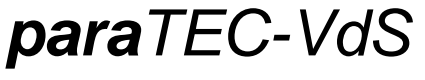

*Originalsprache: Deutsch*

## <span id="page-4-0"></span>**4 Einstellungen**

### <span id="page-4-1"></span>**4.1 Allgemein**

*Im Bereich "Allgemein" kann die Sprache geändert werden*

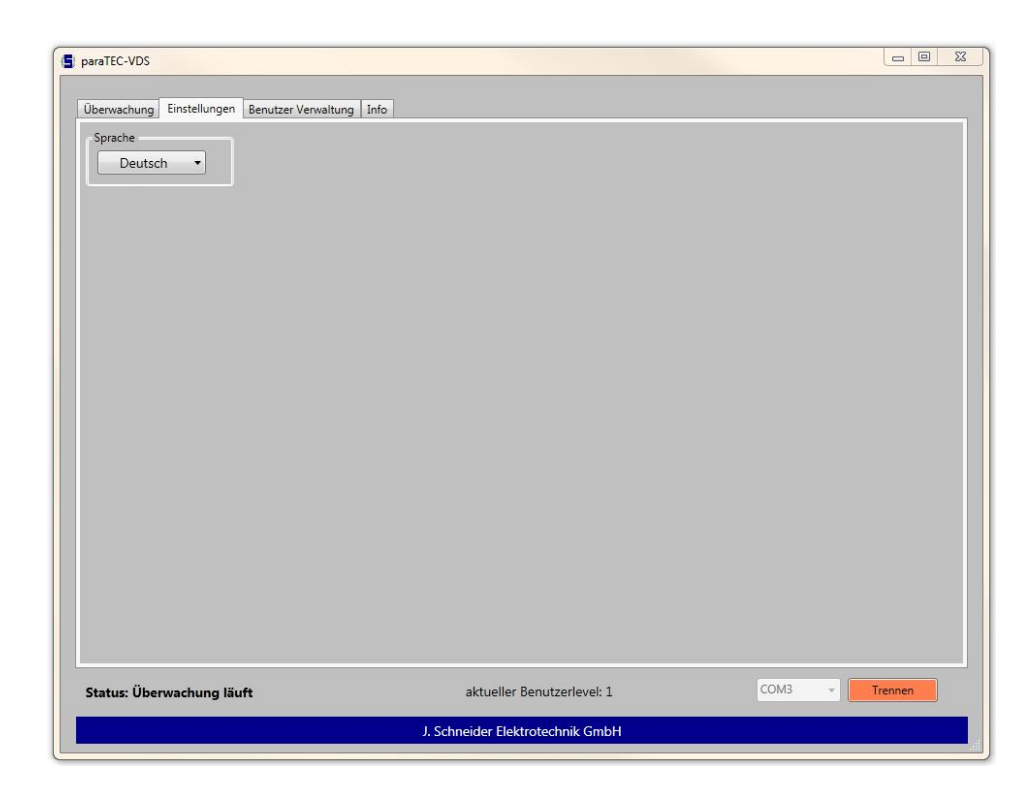

## *Sprache*

*Die Software kann jeder Zeit zwischen Deutsch und Englisch umgeschaltet werden.*

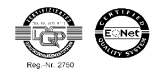

*Originalsprache: Deutsch*

## <span id="page-5-0"></span>**5 Benutzerverwaltung**

*Die* **para***TEC-VdS verfügt über eine Benutzerverwaltung mit deren Hilfe sich die Einstellungen des Gerätes vor unbefugtem Verstellen schützen lassen.*

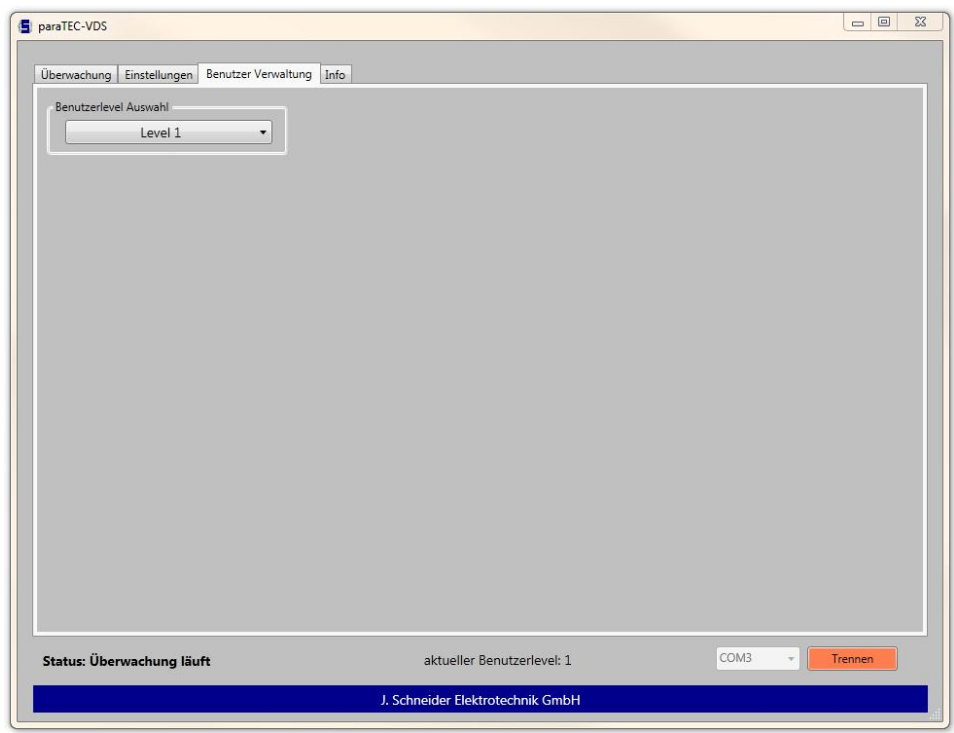

### *Benutzerlevel Auswahl*

*Über das Auswahlmenü kann zwischen den Level 0 und 1 gewählt werden. Um in den Level 1 zu gelangen, ist ein Passwort bestehend aus vier Ziffern nötig (Werksseitig* **1234)***. Für den Level 0 wird keines benötigt. Im Level 0 kann nichts verändert werden. Der Level Technischer Support ist nur für die Firma J. Schneider reserviert und hat keine Funktion.*

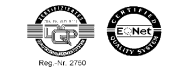

*Originalsprache: Deutsch*

## <span id="page-6-0"></span>**6 Überwachung para***TEC-VdS*

*Nachdem Verbinden mit dem Gerät, werden zu nächste alle Zustände und Parameter heruntergeladen und angezeigt.*

### <span id="page-6-1"></span>**6.1 Status des Gerätes**

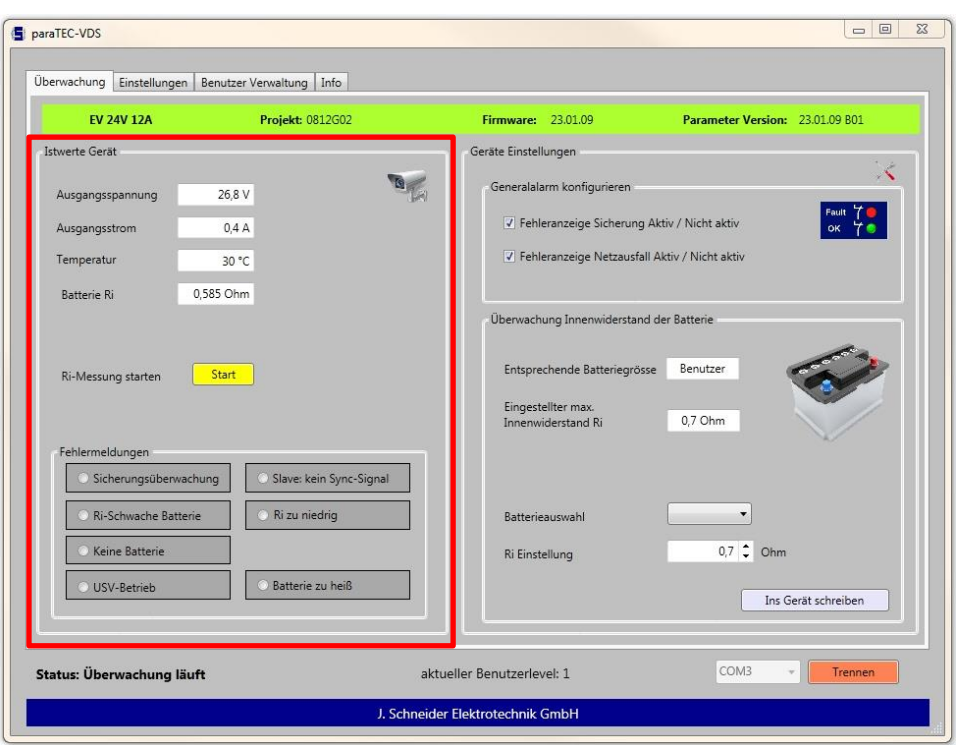

*In dem Rahmen Istwerte Gerät werden die aktuellen elektrische Zustände der USV angezeigt.*

- *Aktuelle Ausgangsspannung an der Ua Klemme*
- *Ausgangsstrom an der Ua Klemme*
- *Temperatur der Batterie*
- *Gemessener Batterie-Innenwiderstand Ri*

*Sowie die Zustände der Fehlermeldungen*

- *Sicherungsüberwachung: Eine Sicherung auf der Sicherungsplatine (Zubehör) hat ausgelöst*
- *Ri-Schwache Batterie: Die Batterie hatte einen zu hohen Innenwiderstand*
- *Keine Batterie: Der Batteriekeistest hat das Fehlen einer Batterie festgestellt*
- *USV-Betrieb: Die Netzversorgung ist ausgefallen*
- *Slave: kein Sync-Signal: Fehlendes Synchronisationssigal beim parallel Betrieb*
- *Ri- zu niedrig: Innenwiderstand der Batterie zu niedrig*
- *Batterie zu heiß: Die Batterie hat Übertemperatur*

*Über den Button "Start" kann eine neue Ri Messung von Hand ausgelöst werden.*

### <span id="page-6-2"></span>**6.2 Parametrierung des Gerätes**

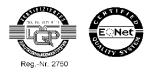

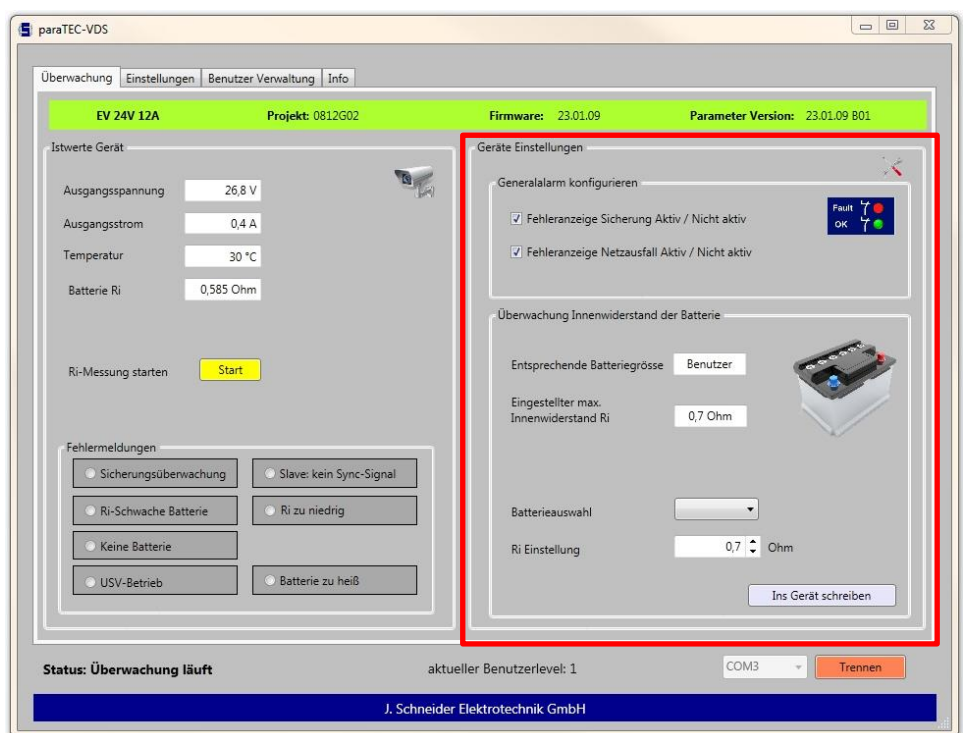

*In dem Rahmen Geräte Einstellungen kann der Generalalarm konfigurieren und der maximale Wert des Innenwiderstandes festgelegt werden.*

#### *Generalalarm konfigurieren*

- *Sicherungsfall Aktive / Nicht Aktive*
- *Netzausfall Aktive / Nicht Aktive*

#### *Überwachung Innenwiderstand der Batterie*

*Es sind drei Werte für die folgenden Batteriegrößen fest hinterlegt:*

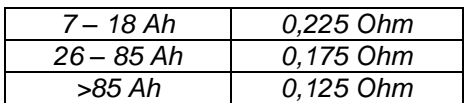

*Die beiden oberen Felder zeigen den aktuell eingestellten Batterie Ri und die entsprechende Batterie Größe. In dem Auswahlfeld unten kann eine vorgeschlagene Batteriegröße gewählt werden oder den Widerstand manuell auf den gewünschten Wert eingestellt werden.*

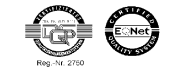

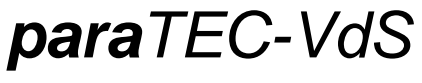

*Originalsprache: Deutsch*

## <span id="page-8-0"></span>**7 Fehlerbehebung**

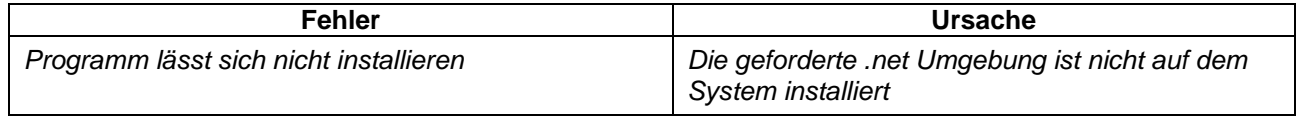

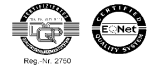